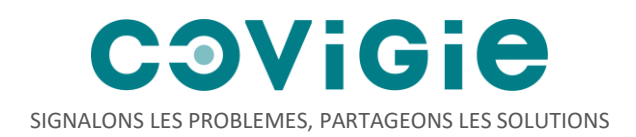

# Comment créer un groupe WhatsApp articulé à COVIGIE ?

## **Mise en place du dispositif**

Première étape

L'animateur crée un groupe WhatsApp pour que les soignants puissent se partager des informations factuelles, raisonnées et pratiques (problèmes rencontrés, solutions testées, signaux faibles…) sur leur gestion du Covid 19 et de ses conséquences. Ce groupe se dote de règles sur le contenu à partager.

*Un deuxième groupe WhatsApp peut éventuellement être créé pour que les soignants puissent s'envoyer des messages de soutiens, se défouler, sans règles définies – ce 2 <sup>e</sup> groupe n'ayant pas vocation à recenser des informations susceptibles d'être partagées sur COVIGIE.*

#### Deuxième Etape

L'animateur propose l'initiative à ses contacts de soignants privilégiés et les rajoute au(x) groupe(s) en leur précisant les modalités de chacun. Les soignants du groupe peuvent proposer à l'animateur d'autres membres. L'animateur seul peut les rajouter au groupe.

Toutes les professions de santé de premier recours peuvent être sollicitées.

Un nombre limite de participants peut être fixé (par exemple à 50-60) pour éviter les débordements (WhatsApp limite à 250 participants). Dans le cas où le nombre est trop important, et pour garder la main sur les échanges, des groupes locaux peuvent être crées

*Attention* : aucune donnée relative aux patients ne doit être communiquée sur ce groupe & les membres doivent accepter que leurs initiatives soient relayées sur la plateforme COVIGIE.

### **Animation du groupe**

Les discussions sont ouvertes et les échanges fluides. Le groupe doit pouvoir permettre d'échanger rapidement sans fioritures, pas de nomenclature des messages, pas d'instances de partages prévues.

L'animateur peut cependant s'il le souhaite sonder ponctuellement les membres sur des sujets précis : mise en place d'actions du gouvernement, gestion d'un sujet ciblé, partage de bonnes pratiques.

L'animateur se doit aussi de faire respecter les règles, si certains membres s'écartent du sujet.

### **Remontée des informations vers COVIGIE**

Un correspondant volontaire COVIGIE doit être désigné dans chaque groupe (cela peut être ou non l'animateur).

Le Correspondant COVIGIE du groupe a pour missions :

- De créer et enregistrer le groupe sur la plateforme COVIGIE ([https://covigie.org/remonter](https://covigie.org/remonter-informations.html)[informations.html\)](https://covigie.org/remonter-informations.html)
- De publier des remontées d'informations au fil de l'eau, si possible quotidiennement, en ayant identifié les infos intéressantes qui ont été partagées
- D'informer (s'il le souhaite) de la publication des synthèses de COVIGIE et d'encourager les membres du groupe à s'inscrire pour recevoir les synthèses sur leur mail.